# Catégories de produits

La commande **Catégories de produits** du menu **Paramétrage** vous permet de créer, modifier ou supprimer des catégories de produits. Celles-ci sont utilisés dans le module Locations pour regrouper des produits par catégories. Exemples : salles, matériel de sport, jardins partagés, etc...

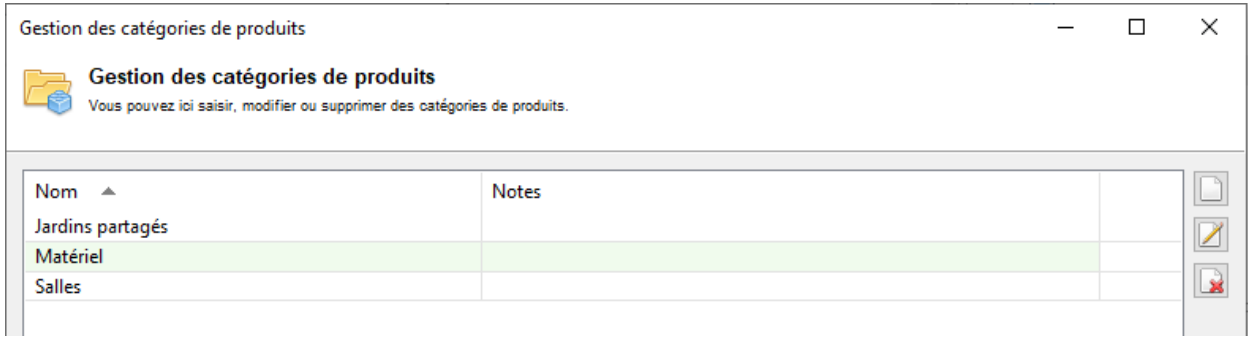

### **Saisir une nouvelle catégorie**

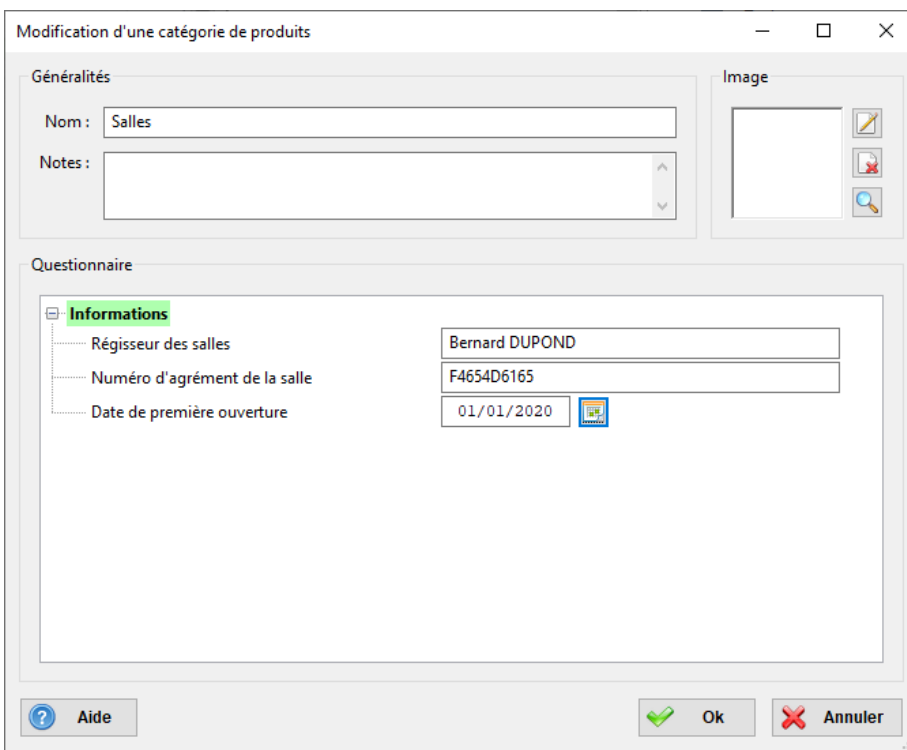

Commencez par cliquer sur le bouton **Ajouter** à droite de la liste.

Renseignez les champs souhaités :

- o **Nom** : Saisissez un nom pour la catégorie.
- o **Image** : Sélectionnez si besoin une image représentant la catégorie.

o **Questionnaire** : Si vous avez créé un questionnaire de type 'Catégorie de produits' depuis le menu Paramétrage > Questionnaires, vous pouvez renseigner ces champs supplémentaires. Pour en savoir davantage sur les questionnaires, consultez le chapitre [Questionnaires.](https://www.noethys.com/aide/html/Questionnaires.html)

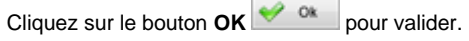

#### **Modifier une catégorie**

Pour modifier une catégorie existante, il existe trois méthodes :

- o Sélectionnez une catégorie en cliquant sur la ligne correspondante dans la liste puis cliquez sur le bouton **Modifier** 4.
- o Ou cliquez sur la ligne avec le bouton droit de la souris pour faire apparaître le menu contextuel puis sélectionnez la commande **Modifier**.
- o Ou double-cliquez sur la ligne de la catégorie souhaitée dans la liste.

La fenêtre de saisie (Voir ci-dessus). Vous pouvez alors modifier les paramètres puis cliquez sur Ok **vour pour valider.** 

#### **Supprimer une catégorie**

Pour supprimer une catégorie, il existe deux méthodes :

- o Sélectionnez une catégorie en cliquant sur la ligne correspondante dans la liste puis cliquez sur le **bouton Supprimer**
- o Ou cliquez sur la ligne avec le bouton droit de la souris pour faire apparaître le menu contextuel puis cliquez sur la commande **Supprimer**.

Le logiciel vous demande alors de confirmer votre choix avant de supprimer définitivement la catégorie.

*Remarque : Il vous sera bien-sûr impossible de supprimer cette catégorie si elle a déjà été associée à un ou plusieurs produits*

# **Produits**

La commande **Produits** du menu **Paramétrage** vous permet de créer, modifier ou supprimer des produits qui seront utilisés dans le module Locations de Noethys.

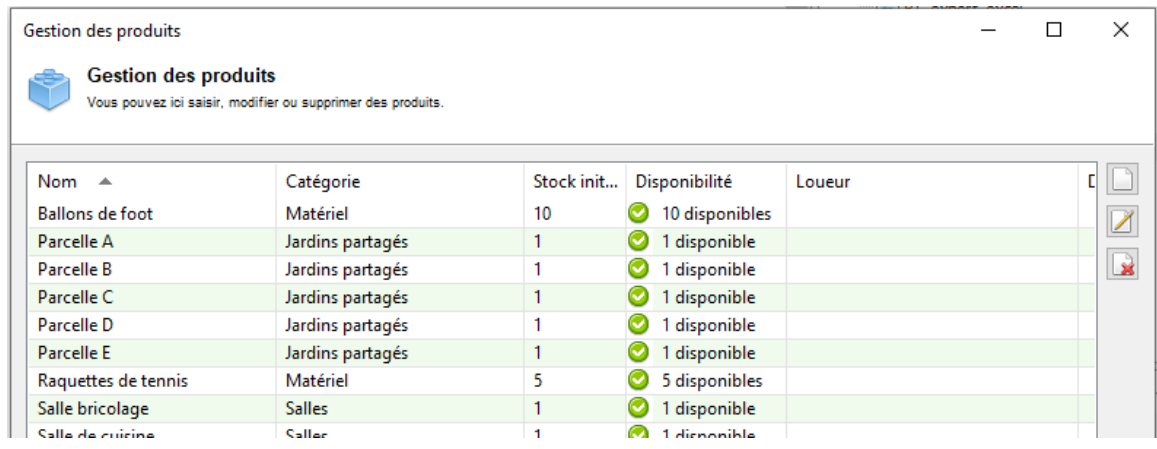

### **Saisir un nouveau produit**

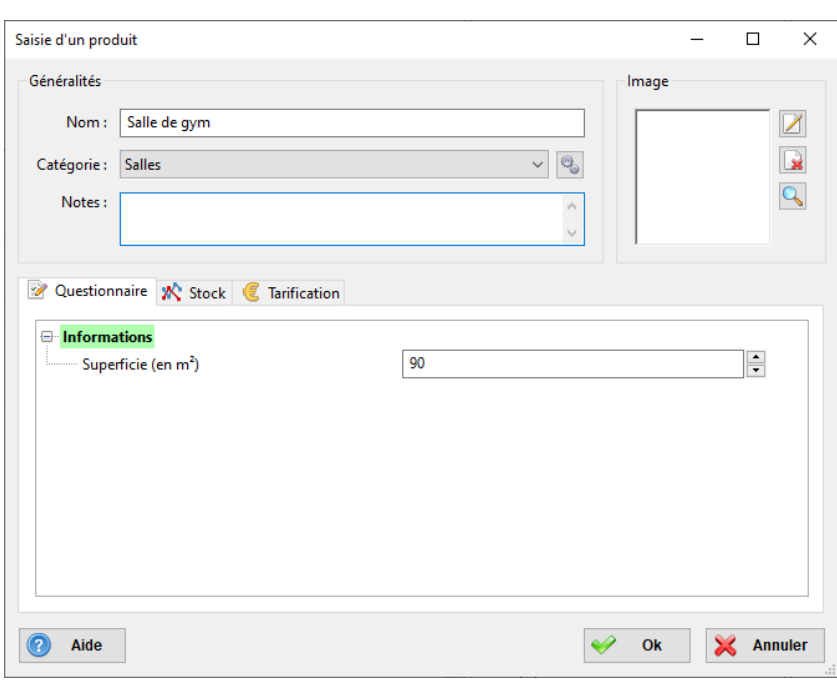

Commencez par cliquer sur le bouton **Ajouter** à droite de la liste.

Renseignez les champs souhaités :

- o **Nom** : Saisissez un nom pour le produit.
- o **Image** : Sélectionnez si besoin une image représentant le produit.
- o **Questionnaire** : Si vous avez créé un questionnaire de type 'Produit' depuis le menu Paramétrage > Questionnaires, vous pouvez renseigner ces champs supplémentaires. Pour en savoir davantage sur les questionnaires, consultez le chapitre Questionnaires
- o **Stock** : Saisissez la quantité de produits (1 par défaut).
- o **Tarification** : Attribuez une tarification pour ce produit (Aucune par défaut).

Cliquez sur le bouton OK <sup>ok</sup> pour valider.

### **Modifier un produit**

Pour modifier un produit existant, il existe trois méthodes :

- o Sélectionnez un produit en cliquant sur la ligne correspondante dans la liste puis cliquez sur le bouton **Modifier** .
- o Ou cliquez sur la ligne avec le bouton droit de la souris pour faire apparaître le menu contextuel puis sélectionnez la commande **Modifier**.
- o Ou double-cliquez sur la ligne du produit souhaité dans la liste.

La fenêtre de saisie (Voir ci-dessus). Vous pouvez alors modifier les paramètres puis cliquez sur **Ok** <sup>ok</sup> pour valider.

### **Supprimer un produit**

Pour supprimer un produit, il existe deux méthodes :

- o Sélectionnez un produit en cliquant sur la ligne correspondante dans la liste puis cliquez sur le bouton **Supprimer**
- o Ou cliquez sur la ligne avec le bouton droit de la souris pour faire apparaître le menu contextuel puis cliquez sur la commande **Supprimer**.

Le logiciel vous demande alors de confirmer votre choix avant de supprimer définitivement le produit.

*Remarque : Il vous sera bien-sûr impossible de supprimer ce produit s'il a déjà été associé à un ou plusieurs locations*